## **Case Management Training: ResourcePoint**

All example client names depicted herein are completely fictitious. No association with any real organization or persons is intended or should be inferred.

## **How to use ResourcePoint or 211 Arizona**

- **ResourcePoint** • From your Homepage, click on the ResourcePoint button on the menu.
- The Provider Search window will open. You can use the Search field to look for possible resources either by provider name, or by keywords.
- Click the Show Advanced Options button to refine your search by area.

*Note: The HMIS team highly recommends you refine your search as this database covers the entire state of Arizona's resources.*

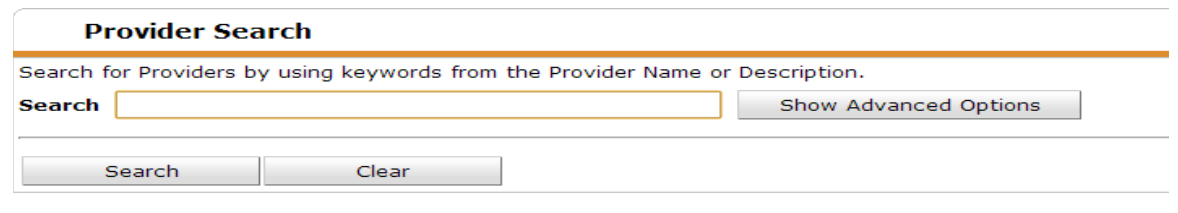

• For example, below we searched for a food bank close to the zip code of 85345 (Peoria,AZ).

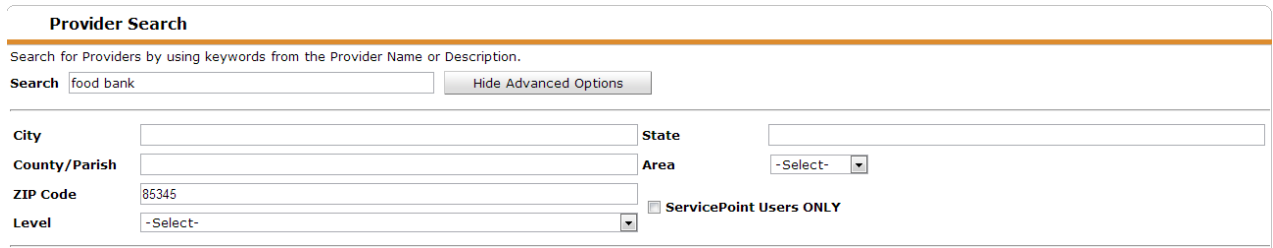

- Using that search criteria above, in the Provider Search Results area below, there were 8 possible options. Keep in mind the search engine finds providers who are willing to serve a client within the zip code used in the search, it does not necessarily mean the provider is close by. Pay attention to the provider's location.
- Click on any provider name to get more information, such as a description of the program, contact information, location, eligibility and hours of operation.

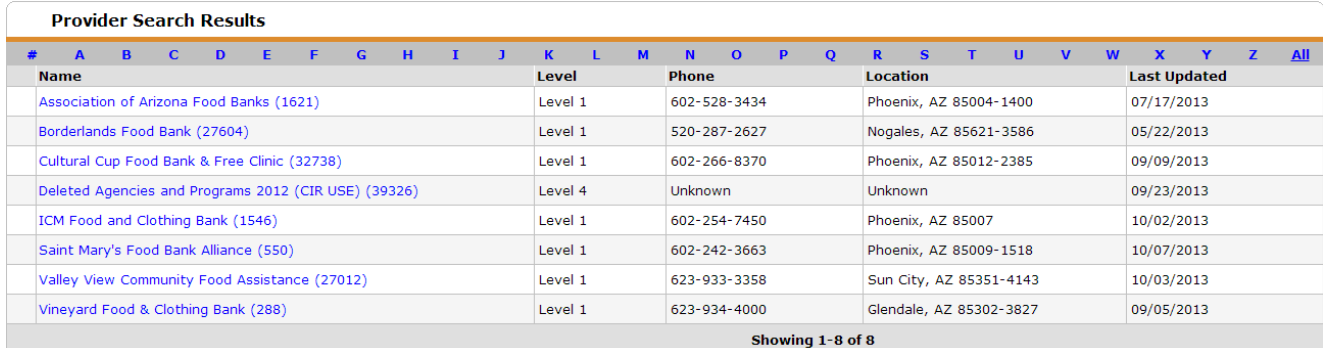

• When you click on a provider's name, it opens the Provider Profile. The address can be mapped for you by clicking the link. Click Exit button in the upper right hand corner to return to search resultspage.

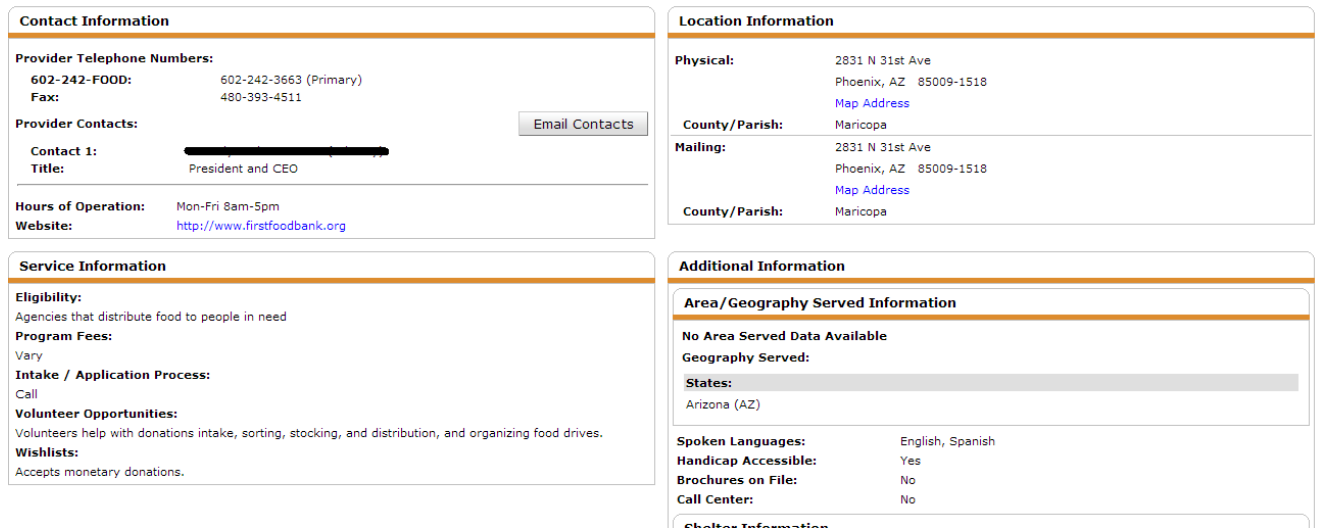

• You can also search by provider's name, in the example below we used "Department ofEconomic Security".

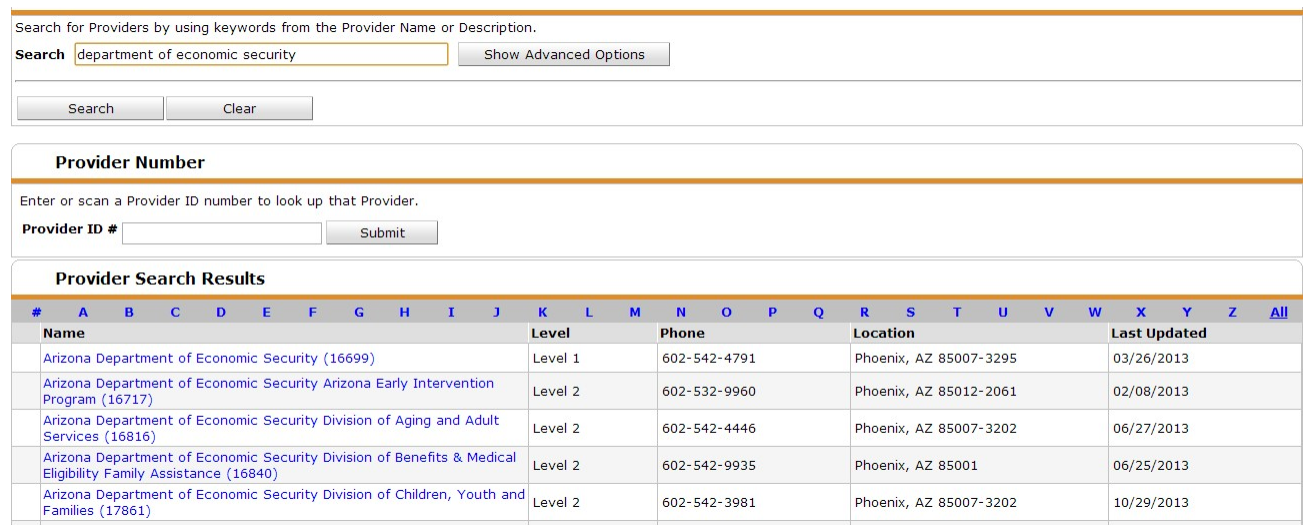

• You can search by keyword, but then narrow it down by provider name's first letter if you cannot remember the exact name or how to spell the name. For the example below, we searched for Mental Health Evaluation and then clicked on the letter "T" because we wanted to see all mental health evaluation providers that begin with the letter T.

## *Note: Be sure to put it back to "All" when you are done.*

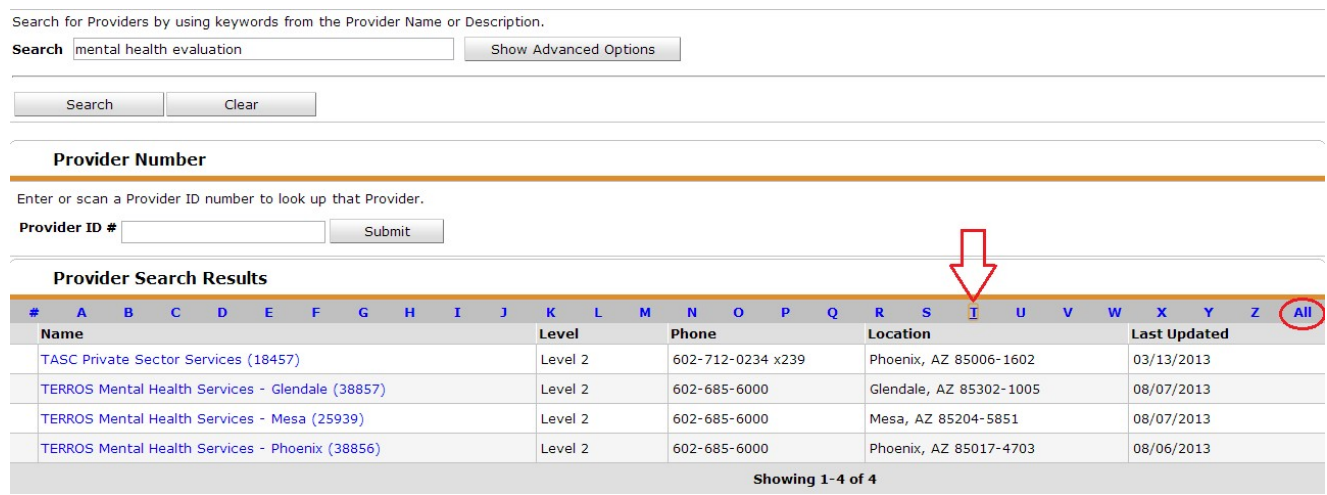

## **211 Arizona**

- All the resources in ResourcePoint can also be accessed using 211 Arizona.
- 211 Arizona website address: [www.211arizona.org](http://www.211arizona.org/)
- This should be used to locate resources/housing within the state of Arizona.
- If the client needs resources/housing *outside* Arizona because they want to relocate, please use this website address to locate 211 directories in other states: [www.211.org](http://www.211.org/)